October 9, 2014 Chalmers Tekniska högskola

# **Innehåll**

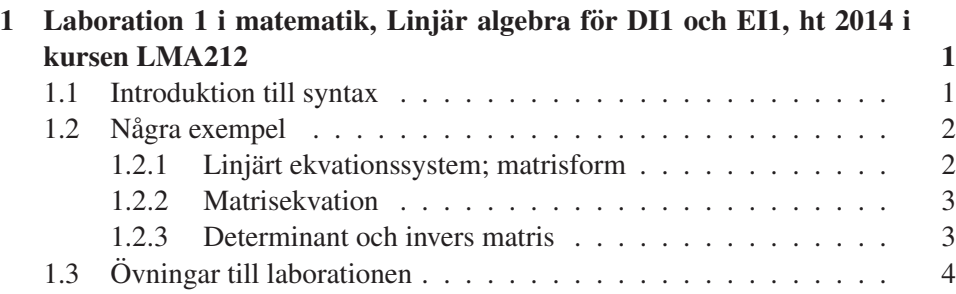

# 1 Laboration 1 i matematik, Linjär algebra för DI1 och EI1, ht 2014 i kursen LMA212

Denna laboration syftar till att kunna se möjligheter och svårigheter att lösa matematiska problem inom linjar algebra med ett datorprogram. ¨

# 1.1 Introduktion till syntax

Varje kommando börjar med versal. Vi inför följande kortkommandon.

mf = MatrixForm;  $ri = RandomInteger[\{0, 9\}];$ rr = RowReduce; tp = Transpose;

Med kommandot MatrixForm skrivs matrisen som

$$
\begin{pmatrix} a_{11} & \dots & a_{2n} \\ a_{21} & \dots & a_{2n} \\ \vdots & \vdots & \vdots \\ a_{m1} & \dots & a_{mn} \end{pmatrix}
$$
alltså

*inte* som en lista. Använd detta kommando när du vill se att du har skrivit rätt. Kommandot RandomInteger ger slumpmässigt ett heltal mellan 0 och 9. Med kommandot RowReduce radreduceras matrisen. Med kommandot Transpose transponeras matrisen.

# Paranteser och multiplikation

- "Argument" eller "variabel" efter ett kommando sätts innanför [], d.v.s. innanför "fyrkants" paranteser.
- En lista av tal skrivs med "krull" paranteser (curly brackets),  $\{\cdot\}$ .
- "Vanlig" parantes (·) används för distributiva lagen, såsom  $2(a+5) = 2a +$ 10.
- Multiplikation mellan tal a och b skrivs  $a * b$  eller med mellanslag  $a_{\parallel}b$ . Multiplikation mellan listor (Matriser och vektorer) skrivs a . b.

### 1.2 Några exempel

Ex  $1$  Ex. vis för att integrera kan man, förutom att använda palett, skriva

```
Integrate[x \wedge 2, {x, 0, 1}]
```
och med Enter , î aktivera kommandot och erhålla som "output"

1  $\frac{1}{3}$ .

Ett kommando, såsom Integrate återföljs av [uttryck]. Ett annat sätt att låta ett kommando verka på ett uttryck är att skriva

uttryck\\Integrate .

För att få veta mer om ett kommando, ex.vis om kommandot Solve kan man skriva ?? Solve.

## $Övning$

.

Gör ovanstående exempel som en övning.

#### 1.2.1 Linjärt ekvationssystem; matrisform

Ex 2 Vi börjar med att skriva upp ett ES i variablerna  $x$  och  $y$ .

$$
\begin{cases} 2x - y = 5 \\ x - 2y = 1 \end{cases} \updownarrow \text{(radbyte)} \Longleftrightarrow \begin{cases} x - 2y = 1 \\ 2x - y = 5 \end{cases} \Longleftrightarrow
$$

$$
\begin{cases} x - 2y \\ 3y = 3 \end{cases} \underbrace{-1/3} \Longleftrightarrow \begin{cases} x - 2y = 1 \\ y = 1 \end{cases} \longleftrightarrow \begin{cases} x = 3 \\ y = 1 \end{cases}
$$

Ex 3 Vi löser nu detta ES med Mma genom att skriva

$$
Solve[\{2x-y==5,x-2y==1\},\{x,y\}]
$$

som aktivera genom trycka  $\boxed{\text{Enter}}$ ,  $\uparrow$  på tangentbordet. Som output erhålls svaret

$$
\{\{x\rightarrow 3, y\rightarrow 1\}\}
$$

Ex 4 För att skriva detta ES som en totalmatris (utvidgad matris, augmented matrix) inför vi matrisen  $A, B = \begin{bmatrix} 5 \\ 1 \end{bmatrix}$ 1  $\cos X = \left[ \begin{array}{c} x \\ y \end{array} \right]$  $\hat{y}$ ], definierad i Mma, enligt följande.

 $A=\{ {2,-1}, {1,-2} \}$ ;  $B=\{5,1\}$ ;  $X = \{x, y\}$ ;

måste vi transponera lite.

$$
\pmb{\quad \text{tp}[\text{Join}[\text{tp}[{\bf A}],\{\text{b}\}]],\ \text{och}\ \text{tp}[\text{Join}[\text{tp}[{\bf A}],\{\text{b}\}]]\backslash\text{mf}}
$$

som ger

$$
\{\{2,-1,5\},\{1,-2,1\}\} \text{ respektive }\left(\begin{array}{rrr}2 & -1 & 5 \\ 1 & -2 & 1\end{array}\right)\,.
$$

Vi radreducerar den första matrisen med kommandot  $rr[\cdot]$  och skriver den sedan på matrisform.  $\overline{ }$ 

$$
\left(\begin{array}{rrr}1 & 0 & 3 \\ 0 & 1 & 1 \end{array}\right).
$$

Vi ser att  $1 \cdot x + 0 \cdot y = x = 3$  och  $0 \cdot x + 1 \cdot y = y = 1$ , som tidigare.

#### 1.2.2 Matrisekvation

Ex 5 Vi kan också skriva detta ES som en matrisekvation  $A \cdot X = b$  med

$$
A = \{ \{2, -1\}, \{1, -2\} \}, X = \{x, y\} \text{ samt } b = \{5, 1\}.
$$

Vi löser detta ES så här.

$$
Solve[A.X == b]
$$

# 1.2.3 Determinant och invers matris

Ex 6 Med samma matriser som i exemplet ovan, beräknar vi först determinanten av A genom att skriva

Det[A]

som ger värdet  $-3 \neq 0$ . och alltså har motsvarande ES en entydig lösning. Vi kan alltså betämma inversmatrisen (inversen) till  $A$  på matrisform.

$$
{\bf A}//\bf Matrix Form\,,
$$

som ger

$$
\left(\begin{array}{cc} \frac{2}{3} & -\frac{1}{3} \\ \frac{1}{3} & -\frac{2}{3} \end{array}\right) .
$$

Vi löser ES helt enkelt genom att beräkna

**Inverse**[**A**].**b** som ger 
$$
\{3, 1\}
$$
.

# 1.3 Övningar till laborationen

Övningar

**1.** Give that 
$$
A = \begin{pmatrix} 1 & 1 & -2 \ 3 & 4 & -3 \ 1 & 2 & 1 \end{pmatrix}
$$
, matrix  $B_1 = \begin{pmatrix} 1 \ 1 \ 2 \end{pmatrix}$  och matrix  $B_2 = \begin{pmatrix} 1 \ 1 \ -1 \end{pmatrix}$ .

- (a) Hur många lösningar har ekvationen  $\mathbf{A} \cdot \mathbf{X} = \mathbf{B}_k$  för  $k = 1, 2$ ? Använd kommandot Solve.
- (b) Bestäm också rangen till koefficient- och totalmatris för  $k = 1, 2$ .
- (c) Beräkna determinanten av koefficientmatrisen. Hur stämmer dess värde med ovanstånde frågors svar?

2. Kommandot ri, definierat på sidan 1, ger ett slumptal mellan 0 och 9. Bilda en matris

A=Table[ri,{j,1,3},{k,1,5}]

Se matrisen som en totalmatris för ett ES på matrisform med tre rader och fem kolonner, de fyra första motsvarar variablerna  $x, y, z$  och  $u$  och den femte kolonnen motsvarar ett högerled. Genom kommandot  $rr[A]$  får vi en radekvivalent radreducerad matris. Skriv upp lösningen på papper! Hur många lösningar har detta ES?

3. Syntaxen nedan skapar en kvadrat med medelpunkt i origo som, m.h.a. kommandot **Animate** ger en rörelse. Denna rörelse är en vridning av, i detta fall, kvadraten runt origo. Vridningen åstadkoms analytiskt med en "vridningsmatris"  $A[t]$ , där t är vinkeln i radianer. Mer exakt är

$$
\boldsymbol{A}[t] = \left( \begin{array}{cc} \cos t & \sin t \\ -\sin t & \cos t \end{array} \right) .
$$

Vi skriver  $\mathbf{Remove}[\mathbf{A}]$  för att ta bort den tidigare betydelsen av A. Syntaxen för att *definiera* matrisen A[t] i Mma av matisen ovan är som följer

 $A[t_]: = {\{Cos[t], Sin[t]}, [-Sin[t], Cos[t]}\}$ 

Observera att sin $t$ skrivs $\mathbf{Sin[t]}$ i Mma. Syntaxen är

```
Animate[Graphics[{{Opacity[0.5],
 Polygon[{{-0.5, -0.5}, {-0.5, 0.5}, {0.5,
     0.5, \{0.5, -0.5\}, \{-0.5, -0.5\}. A[t]],
Line[{(-2, -2)}, {-2}, {-2}, {2}, {2}, {2}, {2}, {-2}, {-2}, {-2}]]], {t, 0}2 Pi}]
```
Vi läser detta utifrån och in.

• Ytterst finns Animate<sup>[.]</sup>. Detta kommando hänger ihop med att  $t$  skall genomlöpa intervallet  $\{t : 0 \le t \le 2\pi\}$  och genererar rörelsen (filmen).

- Innanför finns  $Graphics[\{\cdot\}].$
- Innanför detta kommando, närmare bestämt innanför  $\{\cdot\}\$  finns objekten: Den yttre ramen som är en Line[·] ritad som en stor kvadrat med sidolängd 4, en vågrät pil, samt den roterande kvadraten.

# Uppgifter till övning 3

- (a) Skriv upp syntaxen ovan i Mma och exekvera/aktivera sedan kommandot Animate. Vad gör kommandot?
- (b) Lägg in en lodrät axel (pil) genom origo med samma längd som den vågräta.
- (c) Andra variabeln i kommandot Opacity. Vad gör kommandot?